#### **EXHIBIT B** PROCEDURES AND REQUIREMENTS

#### **LOCAL ENFORCEMENT AGENCY GRANT PROGRAM** EA30 Cycle - Fiscal Year 2019-20

Copies of these Procedures and Requirements should be shared with BOTH the Finance Department AND the staff responsible for implementing the grant activities.

# **Table of Contents**

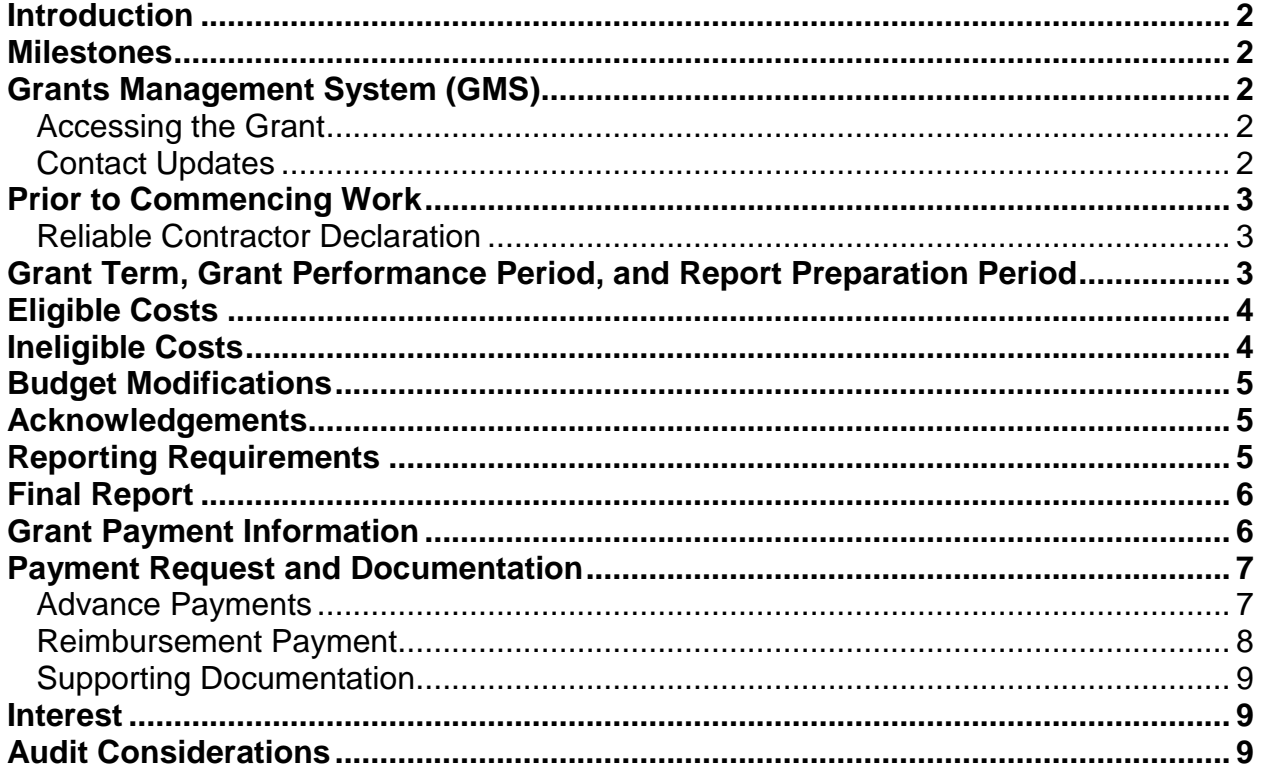

### <span id="page-1-0"></span>**INTRODUCTION**

The Department of Resources Recycling and Recovery (CalRecycle) administers the Local Enforcement Agency Grant Program. These Procedures and Requirements describe project and reporting requirements, report due dates, report contents, grant payment conditions, eligible and ineligible project costs, project completion and closeout procedures, records and audit requirements.

This document is attached to, and incorporated by reference, into the Grant Agreement.

#### <span id="page-1-1"></span>**MILESTONES**

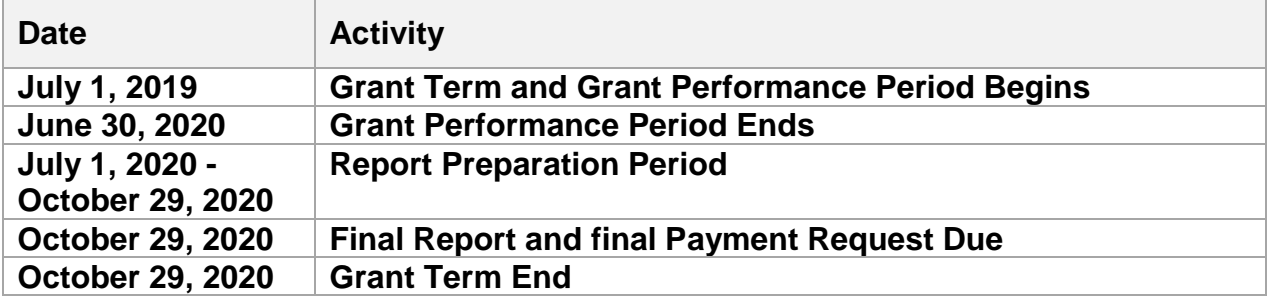

#### <span id="page-1-2"></span>**GRANTS MANAGEMENT SYSTEM (GMS)**

GMS is CalRecycle's web-based grant application and grant management system. Access to GMS is secure; grantees must log in using a WebPass. WebPass accounts are tied to a specific email address. If an email address changes, or if it becomes inactive, the grantee must create a new WebPass account to continue accessing GMS. Establish or manage a WebPass at [CalRecycle's WebPass page](https://secure.calrecycle.ca.gov/WebPass/) (https://secure.calrecycle.ca.gov/WebPass/).

#### <span id="page-1-3"></span>**Accessing the grant**

Grantees must [log into GMS](https://secure.calrecycle.ca.gov/Grants/) (https://secure.calrecycle.ca.gov/Grants) using their web pass. After login, locate the grant in the **My Awarded/Open Grants** table and select the **Grant Management** link. The **Grant Management Module** includes the following sections:

- **Summary tab** shows approved budget, paid and remaining amounts. (This section is available to the grantee in read-only mode.)
- **Payment Request tab** requests reimbursement.
- **Reports tab** uploads required reports.
- **Interest** reports earned interest on an advance payment.
- **Documents tab** uploads other grant documents that are not considered supporting documents to a payment request or a report. This section also provides access to documents that were uploaded within other sections of GMS.

Follow the instructions in GMS to work in the system. Use the information in the following sections to determine what reports, transactions, and supporting documents are required.

#### <span id="page-1-4"></span>**Contact Updates**

Access to the grant is limited to those listed in the **Contacts** tab of the **Application Module** with the access check box marked. A contact may be listed but not granted access by not checking the box. Please note, if a contact is granted access to a grant they will be able to edit contacts, submit payment requests, upload reports, and view all documents. Those with access may update contact information for all contact types except Signature Authority. Email the assigned Grant Manager regarding any changes to Signature Authority information.

## <span id="page-2-0"></span>**PRIOR TO COMMENCING WORK**

Prior to commencing work under this grant, the grantee's Grant Manager or primary contact and authorized grant Signature Authority should review the Terms and Conditions (Exhibit A) and the Procedures and Requirements (Exhibit B) to identify key grant administrative requirements. Evaluation of the grantee's compliance with these requirements is a major focus of grant audits.

## <span id="page-2-1"></span>**Reliable Contractor Declaration**

Prior to authorizing a contractor(s) (or subcontractor) to commence work under this grant, the grantee shall submit to the Grant Manager a declaration from the contractor(s), signed under penalty of perjury, stating that within the preceding three (3) years, none of the events listed in [Section 17050 of Title 14](https://www.calrecycle.ca.gov/Laws/Regulations/Title14/)

(https://www.calrecycle.ca.gov/Laws/Regulations/Title14/), California Code of Regulations, Natural Resources, Division 7, has occurred with respect to the contractor(s) or subcontractor(s).

If a (sub) contractor is placed on the [CalRecycle Unreliable List](https://www.calrecycle.ca.gov/Funding/Unreliability/)

(https://www.calrecycle.ca.gov/Funding/Unreliability/) after award of this grant, the grantee may be required to terminate that contract. Obtain the Reliable Contractor Declaration form (CalRecycle 168) from [CalRecycle's form web page](https://www.calrecycle.ca.gov/Funding/Forms/) (https://www.calrecycle.ca.gov/Funding/Forms/).

A scanned copy of the signed Reliable Contractor Declaration form must be uploaded in GMS. To upload the form:

- 1. Go to the **Reports** tab.
- 2. Click on **Reliable Contractor Declaration** under **Report Type**.
- 3. Click the **Add Document** button.
- 4. Select Reliable Contractor Declaration in the **Document Type** drop down box, enter a document title, click the **Browse** button to search and upload the document, and then **Save**.
- 5. Click on the **Submit Report** button.

For further instructions regarding GMS, including login directions, see the section above titled Grant Management System.

## <span id="page-2-2"></span>**GRANT TERM, GRANT PERFORMANCE PERIOD, AND REPORT PREPARATION PERIOD**

The Grant Term begins on July 1, 2019 and ends on October 29, 2020. Eligible program costs must be incurred after July 1, 2019 and before the Grant Performance end date.

The Grant Performance Period begins on July 1, 2019 and ends on June 30, 2020.

The Report Preparation Period is from July 1, 2020 to October 29, 2020. **Costs incurred to prepare the Final Report and final Payment Request are the only costs that are eligible for reimbursement during the Report Preparation Period.** 

The Final Report and final Payment Request are due on October 29, 2020.

# <span id="page-3-0"></span>**ELIGIBLE COSTS**

All grant expenditures must be for activities, products, and costs specifically included in the approved Work Plan and approved Budget. To be eligible for reimbursement, costs must be incurred from July 1, 2019 and through June 30, 2019. All services must be provided and goods received during this period in order to be eligible costs. Invoices for goods and services must be paid by the grantee prior to the inclusion of those goods or services on a payment request.

Eligible costs are limited to the following:

- Analysis/Evaluation/Testing/Demo (expenses related to analysis and testing, equipment calibration, certification, demonstrations, site studies and consultants).
- Compliance/Inspection/Visit/Enforcement (expenses related to legal counsel, inspection, enforcement, compliance and consultants).
- Education (expenses related to providing education and outreach materials to local jurisdictions, businesses and the public).
- Equipment (expenses related to the purchasing of tools, instruments, equipment, personal protection gear, tablets, and laptops as well as the maintenance of equipment essential for the inspection of solid waste facilities).
- Personnel (staff expenses related to conducting inspections such as salaries, benefits, physicals and vaccinations).
- Training (expenses related to the training of LEA staff such as training materials, publications, periodicals, memberships, CalRecycle trainings, solid waste management conferences and related costs).
- Transportation (expenses related to inspections such as maintenance of LEA vehicles, fuel expenses, mileage).

# <span id="page-3-1"></span>**INELIGIBLE COSTS**

Any costs not specifically included in the approved Budget and not directly related to EA30 and the approved grant project are ineligible for reimbursement. Contact the Grant Manager if clarification is needed. Ineligible costs include, but are not limited to:

- Costs incurred prior to July 1, 2019 or after June 30, 2020, except for costs incurred to prepare the Final Report and final Reimbursement Payment Request, which are eligible for reimbursement during the Reporting Preparation Period.
- Any costs that are not consistent with local, state, and federal statutes, ordinances or regulations.
- Any food or beverages (supplied as part of meetings, workshops, training, or events).
- Any personnel costs incurred as a result of time an employee assigned to the solid waste program does not actually work on the solid waste program (e.g. use of accrued vacation, sick leave, etc.).
- Any pre-paid expenditures for future goods or services delivered after the end of the Grant Performance Period. (Exemption: The Grant Manager may consider approving products purchased in full before the end of the Grant Performance Period but delivered after the Grant Performance Period if the delay is caused solely by the supplier and through no fault of the grantee. The grantee must request an exemption in writing and receive written approval from the Grant Manager.).
- Cleanup of illegal dumping.
- Costs currently covered or incurred under another CalRecycle loan, grant, grant cycle or contract.
- Landfill operations.
- Out-of-state travel.
- Overhead and indirect costs.
- Overtime costs (except for local government staffing during specially scheduled evening or weekend events that have been pre-approved in writing by the Grant Manager when law or labor contracts REQUIRE overtime compensation).
- Purchasing or leasing of vehicles.
- Any other costs not deemed reasonable or related to the purpose of the grant by the Grant Manager.

# <span id="page-4-0"></span>**BUDGET MODIFICATIONS**

The approved budget in GMS represents the proposed expenditure plan of the grantee at the time the grant is awarded. A budget change is the adjustment of grant funds between the main budget categories as listed in the GMS application.

Any proposed revision(s) to the Budget must be submitted in writing and authorized in writing by the Grant Manager. The approval document should be retained by the grantee for audit purposes. See Audit Record/Access section of the Terms and Conditions (Exhibit A).

## **Prior to Advance Reconciliation or Requesting Reimbursement**

The grantee must notify the Grant Manager of all budget changes, regardless of dollar amount, no later than October 29, 2020. Budget changes must be provided using the Budget Modification Template and emailed to the Grant Manager. The Budget Modification Template, is located on the Summary tab under Resources Documents in the Grant Management section of GMS.

## <span id="page-4-1"></span>**ACKNOWLEDGEMENTS**

The grantee shall acknowledge CalRecycle's support each time projects funded, in whole or in part, by this Agreement are publicized in any medium, including news media, brochures, or other types of promotional materials. The acknowledgement of CalRecycle's support must incorporate the CalRecycle logo. Initials or abbreviations for CalRecycle shall not be used. The Grant Manager may approve deviation from this requirement on a case-by-case basis where such deviation is consistent with CalRecycle's Communication Strategy and Outreach Plan.

## <span id="page-4-2"></span>**REPORTING REQUIREMENTS**

A Final Report is required by this Agreement; however, the Grant Manager may request a Progress Report at any time during the Grant Term. Failure to submit the Final Report with appropriate documentation by the due date may result in rejection of the Payment Request and/or forfeiture by the grantee of claims for costs incurred that might otherwise have been eligible for grant funding.

The Final Report must be uploaded in GMS. For further instructions regarding GMS, including login directions, see the section above entitled, Grants Management System. To upload a report:

1. Go to the **Reports** tab.

- 2. Click on the appropriate Report Type.
- 3. Click on the **Add Document** button.
- 4. Choose the Document Type, enter a document title, click the **Browse** button to search and upload the document, and then **Save**.
	- Select the **Back** button to upload another document and continue the process until all required documents as listed below are uploaded.
	- The maximum allowable file size for each document is 35MB.
- 5. Click the **Submit Report** button to complete your report submittal. The **Submit Report** button will not be enabled until all required reporting documents are uploaded.

The reports must be current, include all required sections and documents, and must be approved by the Grant Manager before any Payment Request can be processed. Failure to comply with the specified reporting requirements may be considered a breach of this Agreement and may result in the termination of this Agreement or rejection of the Payment Request and/or forfeiture by the grantee of claims for costs incurred that might otherwise have been eligible for grant funding. Any problems or delays must be reported immediately to the Grant Manager.

## <span id="page-5-0"></span>**FINAL REPORT**

**The Final Report** is due no later than **October 29, 2020**, but may be submitted as soon as grant funds are expended**.** This report should cover grant activities from **July 1, 2019** through **June 30, 2020.** The Final Report Template is located on the Summary tab under Resources Documents in the Grant Management section of GMS. The following items must be completed:

- 1. The Grant Number, Grantee's name and Grant Term.
- 2. Budget categories reflected in approved budget in GMS.
- 3. Listing of actual costs under each Budget Category. Adequate detail shall be provided to ensure expenditure meets the eligible cost requirements. (Personnel: provide staff classification, salary, number of hours, and hourly rate.) See template for required information.
- 4. The Final Report must be signed by the Signature Authority indicated in GMS.

## <span id="page-5-1"></span>**GRANT PAYMENT INFORMATION**

- 1. Payment to the grantee for eligible grant expenses is made on a reimbursement basis for only those materials and services specified in the approved grant application unless the grantee was approved for an advance payment. The advance payment must be fully reconciled by the end of the Grant Term.
- 2. The grantee must submit a completed Grant Payment Request and provide any supporting documentation if requested by the Grant Manager. Supporting documentation may include, but is not limited to, personnel expenditure detail, equipment invoices and/or proof of payment.
- 3. The grantee must submit the required Final Report, and the Grant Manager must approve the report prior to, or concurrent with, submission of the Grant Payment Request.
- 4. The grantee must submit a completed Grant Payment Request and provide supporting documentation as described in the "Payment Request and Documentation" section for completed project(s) only.
- 5. Grant payments will only be made to the grantee. It is the grantee's responsibility to pay all contractors and subcontractors for purchased goods and services.
- 6. Ten percent of the approved Grant Payment Request will be withheld and retained until all conditions stipulated in the Agreement, including submission and Grant Manager approval of the Final Report, has been satisfied.
- 7. CalRecycle will make payments to the grantee as promptly as fiscal procedures permit. The grantee can typically expect payment approximately 45 days from the date a Grant Payment Request is approved by the Grant Manager. The grantee must provide a [Reliable Contractor Declaration \(CalRecycle 168\)](https://www.calrecycle.ca.gov/docs/cr/funding/forms/general/calrecycle168.pdf) (https://www.calrecycle.ca.gov/Funding/forms/) signed under penalty of perjury by the grantee's contractor(s) and subcontractor(s) in accordance with the "Reliable Contractor Declaration" provision of the Terms and Conditions (Exhibit A). The declaration must be received and approved by the Grant Manager prior to commencement of work. See "Reliable Contractor Declaration" provision in Terms and Conditions (Exhibit A) for more information.

## <span id="page-6-0"></span>**PAYMENT REQUEST AND DOCUMENTATION**

Failure to submit the final Payment Request with appropriate documentation by the due date may result in rejection of the Payment Request and/or forfeiture by the grantee of claims for costs incurred that might otherwise have been eligible for grant funding.

Payment requests must be submitted in GMS. For further instructions regarding GMS, including login directions, see the section above entitled, Grants Management System.

### <span id="page-6-1"></span>**Advance Payments**

Pursuant to Section 18093.1(b), CalRecycle may disburse up to 90 percent as an advance payment. The advance payment will not be processed until the previous cycle's advance payment is fully reconciled and any money owed is returned.

#### If the grantee requested an **Advance Payment**:

- The advance payment will be processed by the Grant Manager in the GMS -Grant Management section after the Grant Agreement is fully executed, the Payment Request form is approved, the previous cycle's advance has been fully reconciled and any money owed is paid to CalRecycle. The advance payment transaction will be visible to the grantee after the transaction is completed by the Grant Manager.
- Upon receipt of advanced grant funds, the grantee shall deposit and maintain until expended, all grant funds in an interest-bearing account within a federally insured financial institution. Grantee shall maintain a separate accounting system for the grant funds including the earned interest. Any earned interest must be tracked for reporting purposes as discussed in the **INTEREST** section below.
- The grantee must reconcile the approved advance amount in the GMS Grant Management section by submitting a payment request including the final expenditure information.
	- 1. Go to the **Payment Request** tab.
	- 2. Click on the **Create a Payment Request** button.
		- Choose **Advance Reconcile** for the Transaction Type and enter the amount spent in each budget sub category. The approved advance

amount must be reconciled including the 10 percent withhold (total grant award).

- When the transaction is complete, click the **Save** button.
- Account for interest following the instructions in the INTEREST section below.
- 3. Click the **Submit Transaction** button, located on the transaction page, to complete your payment request.

**Note:** The Final Report must be uploaded in the Reports tab in order for the Advance Reconcile to be approved**.** 

Once 100 percent of the advance has been reconciled, the Grant Manager will release the 10 percent withhold to the grantee. The grantee does not need to submit a Grant Payment Request form for the 10% retention payment.

Grant funds must be spent in the following order:

- 1. Advance payment
- 2. Reimbursement payment (10 percent withhold)
- 3. Interest earned on advance payment, if approved by the Grant Manager

Any unspent grant funds or unspent earned interest must be returned to CalRecycle by the end of the Grant Term. Contact the Grant Manager to initiate this process.

#### <span id="page-7-0"></span>**Reimbursement Payment**

If the grantee did not request an advance payment, a grant payment request for reimbursement must be submitted by the end of the Grant Term.

To submit a Grant Payment Request:

- 1. Go to the **Payment Request** tab.
- 2. Click on the **Create a Payment Request** button.
	- Choose **Reimburse** for the Transaction Type and enter the amount spent in each budget sub category.
	- When the transaction is complete, click the **Save** button.
	- After the transaction is saved, the **Upload Supporting Documentation** button will appear in the lower right corner.
- 3. Click the **Upload Supporting Documentation** button.
	- Choose the Document Type, enter a document title, click the **Browse**  button to search and upload the document, and then **Save**.
	- Select the **Back** button to upload another document and continue this process until all required supporting documents as listed below are uploaded.
	- The maximum allowable file size for each document is 35MB.

4. Click the **Submit Transaction** button, located on the transaction page, to complete your payment request. The **Submit Transaction** button will not be enabled until all required supporting documents are uploaded.

Note: Once a transaction is saved select the transaction number from the Payment Request tab to access it again. Please do not create multiple transactions for the same requested funds.

## <span id="page-8-0"></span>**Supporting Documentation**

A scanned copy of the **Grant Payment Request form** (CalRecycle 87) with the signature of the signatory or his/her designee, as authorized by grantee's Resolution or Letter of Commitment, must be uploaded to GMS.

**Note**: A designee may sign on behalf of the grantee if a) authorized by the Resolution or Letter of Commitment, and b) a Letter of Designation has been provided to the Grant Manager.

#### <span id="page-8-1"></span>**INTEREST**

Grantees that request an advance payment must account for all interest accrued and received. All interest accrued and received from the grant funds shall be used only for eligible expenses related to the performance of this Agreement.

- Interest earned may not be spent until the full grant award has been expended.
- The earned interest must be reported in the **Interest** tab in GMS.
- To report interest earned:
	- 1) Go to the **Interest** tab and click on the **Create an Interest Record** button.
	- 2) Complete required fields by selecting "**Earned**" as the Interest Type, select the Budget Subcategory where the interest will be spent; enter the date, and the amount of interest earned in the Report Amount filed.
	- 3) Click the **Save** button.

Once interest is spent, create another Interest Record by following the same steps as above except choose **Reconcile** as the Interest Type.

All unused interest or unspent grant funds must be returned to CalRecycle by the end of the Grant Term. Contact the Grant Manager to initiate this process.

If no interest was accrued during the fiscal cycle, create an interest record to document that no interest was earned because grant funds were expended within 90 days. The grantee is highly encouraged to immediately reconcile their advance payment if it was fully expended within the 90 days. To report that no interest was accrued:

- 1) Go to the **Interest** tab and click on the **Create an Interest Record** button.
- 2) Complete required field by selecting "**None Accrued**" as the Interest Type, enter the date, and enter the written explanation in the **Note** section.
- 3) Click the **Save** button.

## <span id="page-8-2"></span>**AUDIT CONSIDERATIONS**

The grantee agrees to maintain records and supporting documentation pertaining to the performance of this grant subject to possible audit for a minimum of three (3) years after final payment date or Grant Term end date, whichever is later. A longer period of records retention may be stipulated in order to complete any action and/or resolution of all issues which may arise as a result of any litigation, dispute, or audit, whichever is later.

Examples of audit documentation include, but are not limited to, competitive bids, grant amendments if any relating to the budget or work plan, copies of any agreements with contractors or subcontractors if utilized, expenditure ledger, payroll register entries, time sheets, personnel expenditure summary form, travel expense log, paid warrants, contracts and change orders, samples of items and materials developed with grant

funds, invoices and/or cancelled checks. Please refer to the Terms and Conditions (Exhibit A) for more information.